# 数据模型实现自定义排序+合计+组内占比

### (本文档仅供参考)

## 问题现象

基于数据模型创建的自助仪表盘交叉表,如何实现自定义排序?并在仪表盘表格组件展示合计值,组内占比情况?

## 解决方案

1、自定义排序: 可通过新建命名集, 使用mdx语句实现。mdx格式: {a,b,c}

此时会根据a、b、c的顺序进行展示。

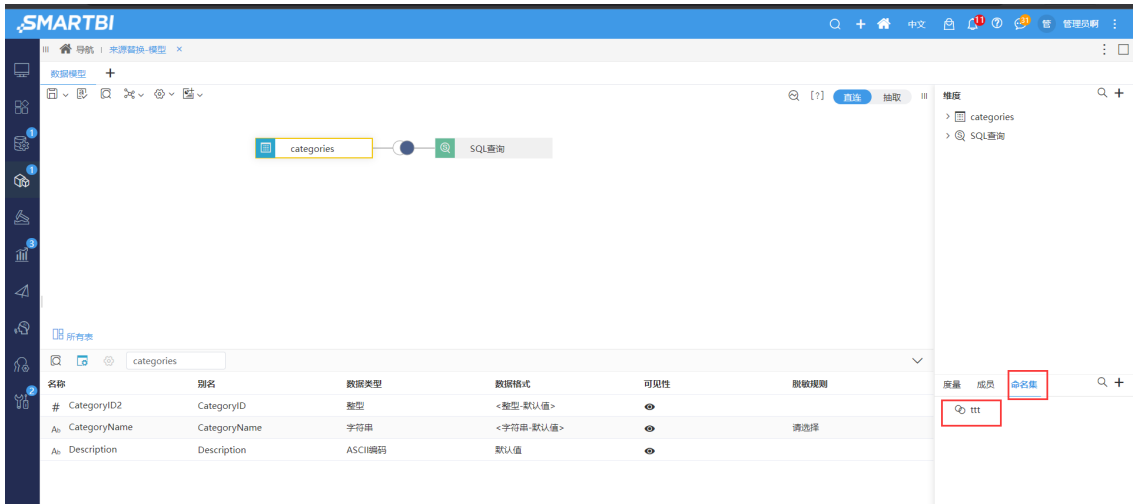

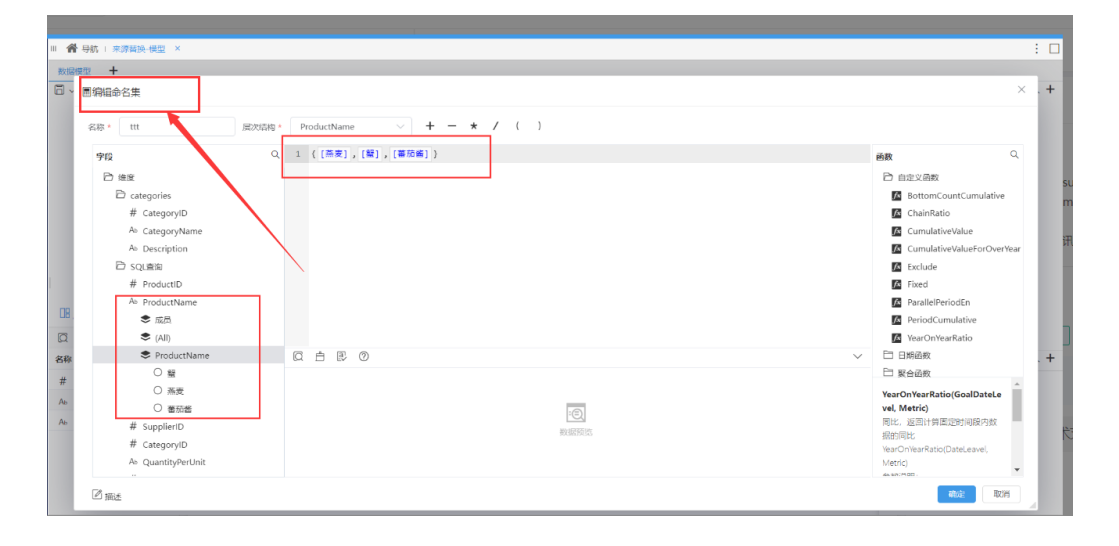

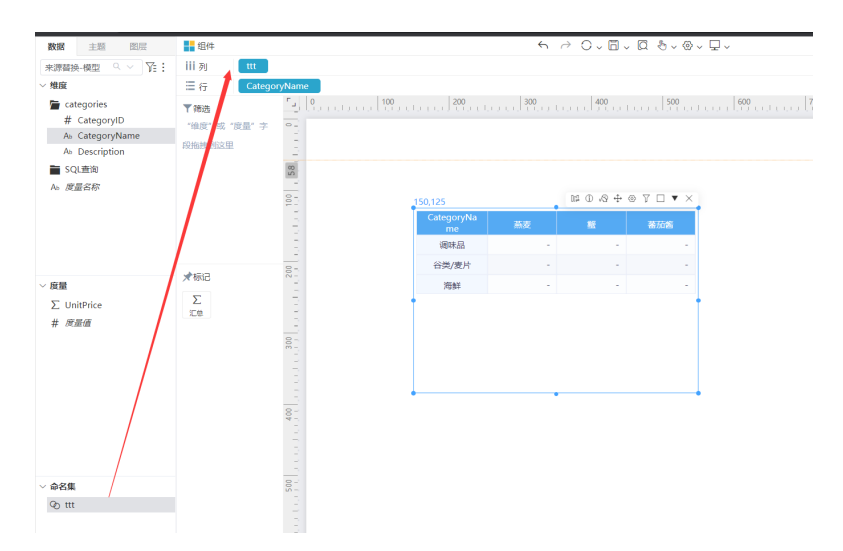

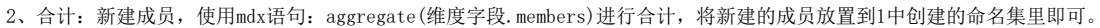

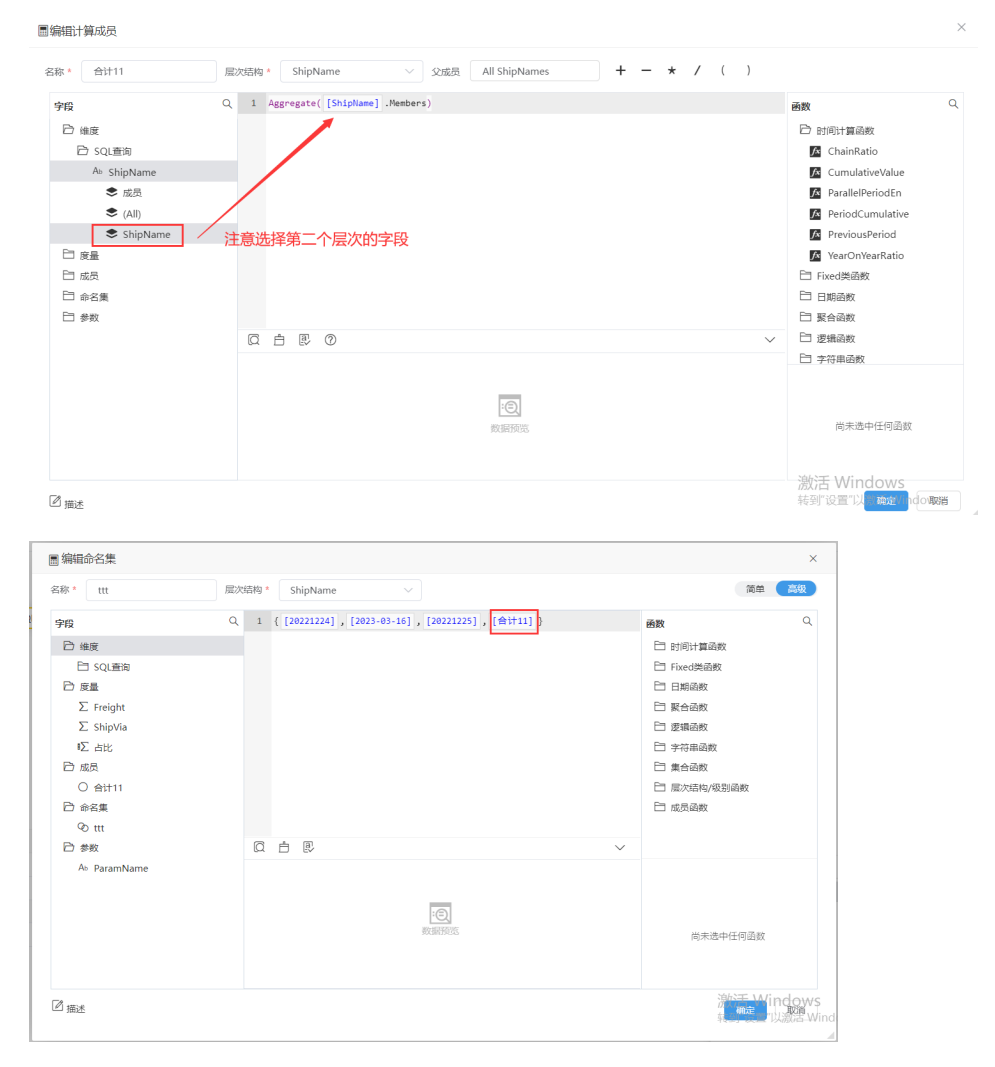

3、组内占比:自定义度量 : (维度字段.CurrentMember,度量字段)/(维度字段所有成员,度量字段)

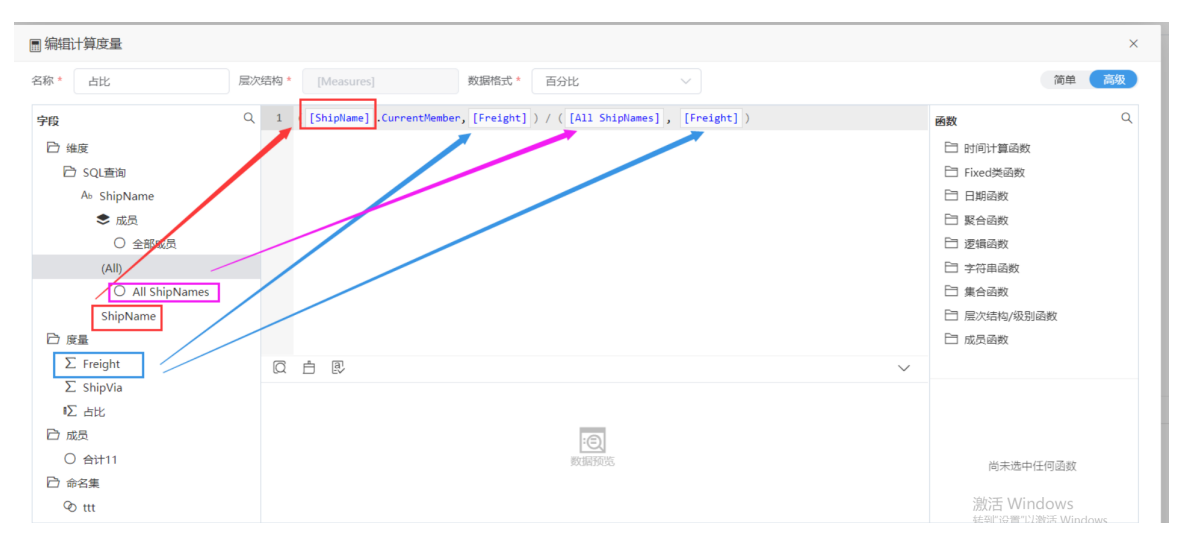

#### 最终结果:

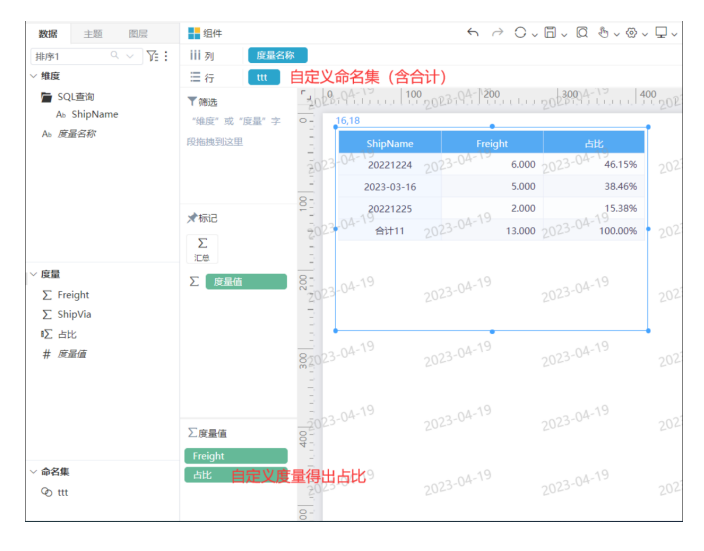